## Tipy na práci s obrázky

setkání DIGI centra Liberec 24. 1. 2024

## Sejmutí obrazu, jeho uložení a jeho editace

PrtScr | Výstřižek (WIN+Shift+S) | jiné aplikace? (Lightshot, ZoomIt)

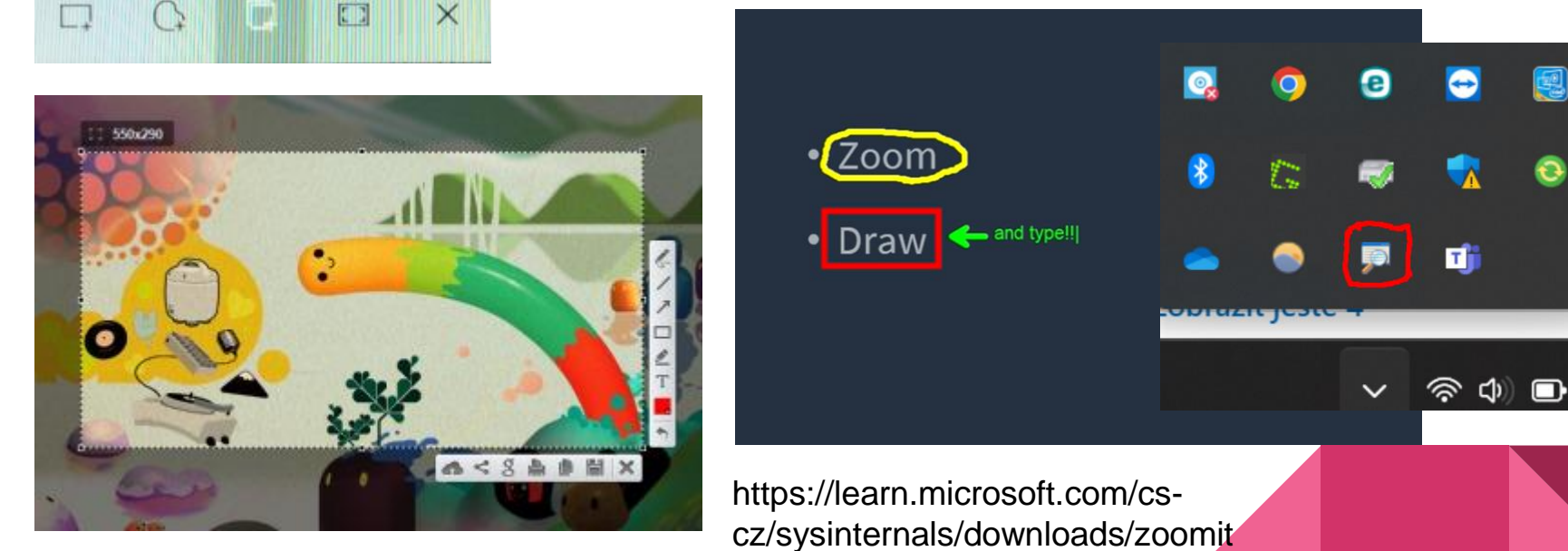

國

<https://app.prntscr.com/cs/>

## Úpravy bez námahy

- Dodání vlastního stylu prvkům  $\checkmark$
- Rozšíření obrázků mimo rámeček nebo obnovení chybějících  $\checkmark$ detailů
- Změna uspořádání a úpravy objektů a dokonce i lidí na vašich  $\checkmark$ fotografiích

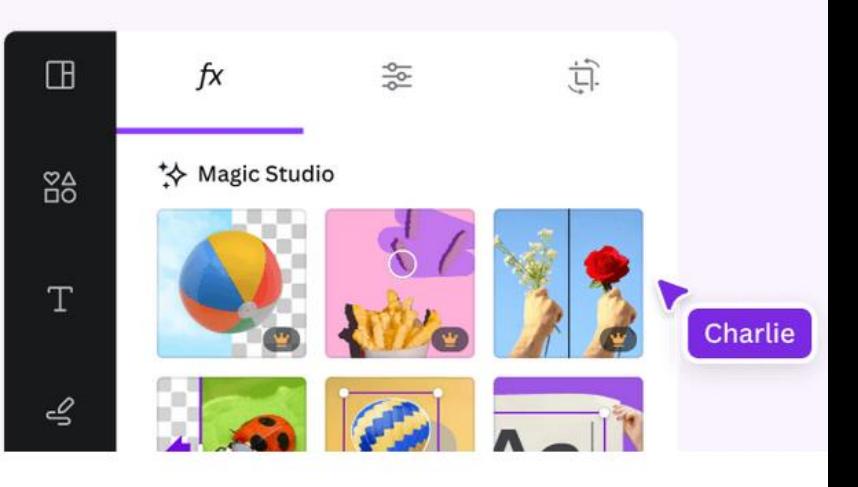

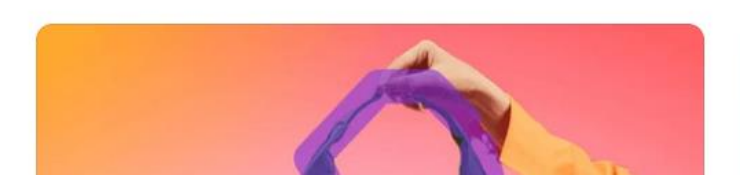

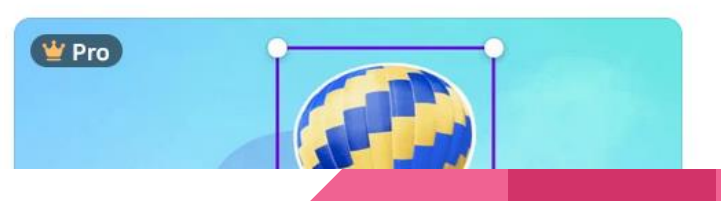

## Vytvořte exit lístek

- vytvořte v Canvě nový dokument
- vložte nápisy a obrázky
- zkoušejte využít výstřižky a odstranění pozadí

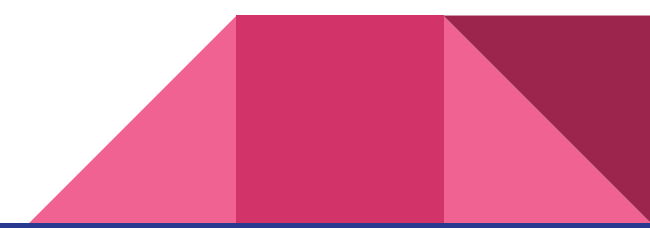